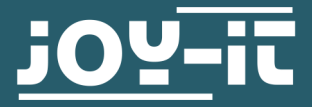

# **STROMPI 3**

Firmware Flash Manual

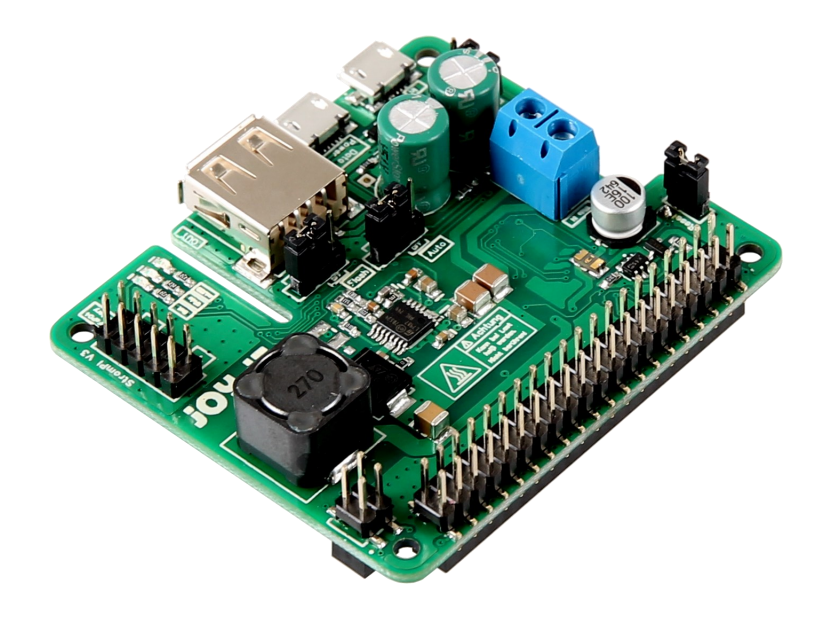

# **1. GENERAL INFORMATION**

Dear customer, thank you very much for choosing our product. In following, we will introduce you to what to observe while starting up and using this product. Should you encounter any unexpected problems during use, please do not hesitate to contact us.

In order to flash the microcontroller on your StromPi3, you must first install the required software on your Raspberry Pi.

To do this, enter the following command:

sudo apt-get install stm32flash

## **3. CONNECTING THE STROMPI**

First disconnect your Raspberry Pi and your StromPi from all power supplies.

Remove the CAP jumper. Now set the flash jumper of the StromPi to ON and set the CAP jumper back to ON.

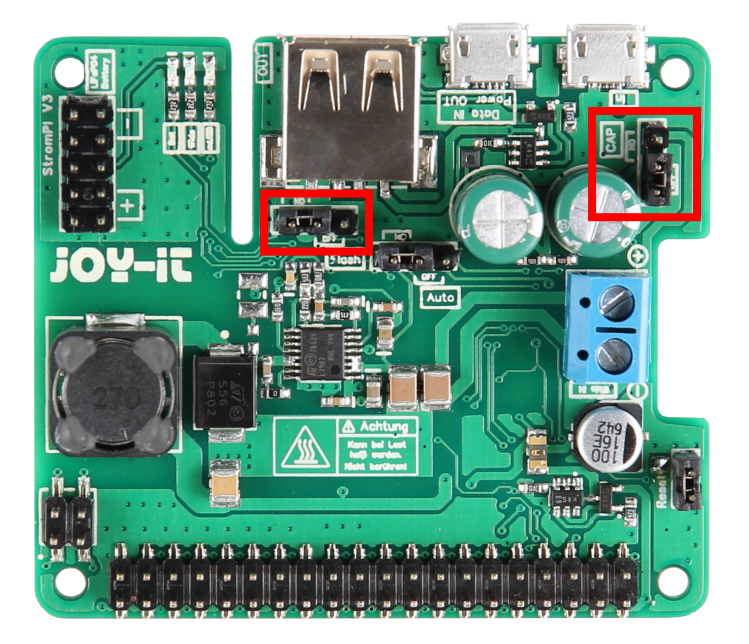

Now put your StromPi on your Raspberry Pi and supply both with power via the micro-USB port (or USB-C).

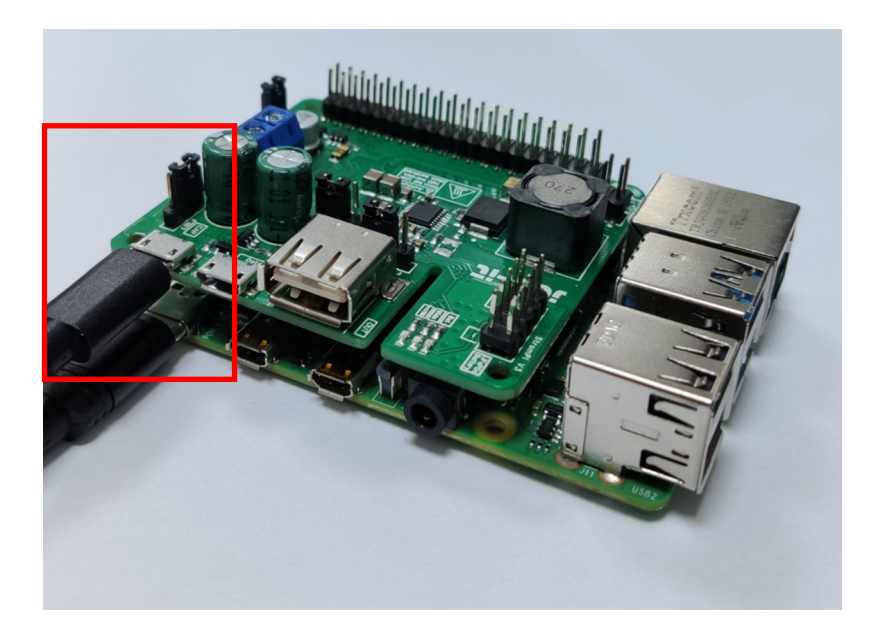

Your StromPi is in flash mode when the blue LED lights up dimly, as shown in the picture below

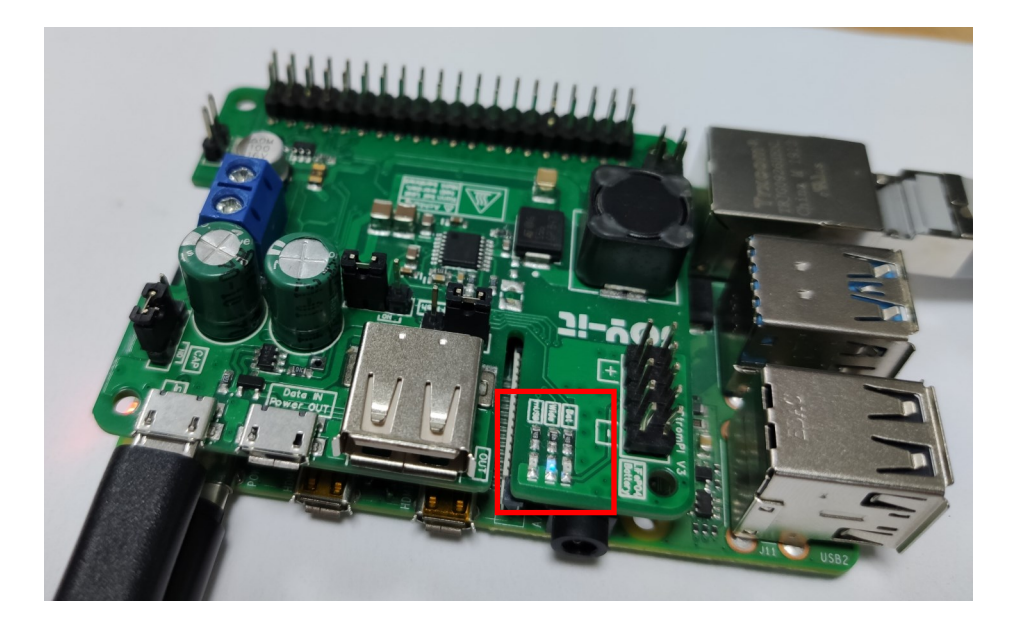

## **4. FLASHING THE FIRMWARE**

Copy the firmware into a folder you can reach quickly, e.g. "/home/pi/".

Now you can open the terminal on your Raspberry Pi and enter the following command to flash your StromPi3:

stm32flash /dev/serial0 -w RB-StromPi3 Rev16042018.binary -b 9600

Where "RB-StromPi3\_Rev16042018.binary" is the file name of the firmware, which you would have to change if necessary.

If the flash process was successful, you should see the following:

```
pi@raspberrypi:~ $ stm32flash /dev/serial0 -w RB-StromPi3 Rev16042018.binary -b 9600
stru32flash 0.5http://stm32flash.sourceforge.net/
Using Parser : Raw BINARY
Interface serial posix: 9600 8E1
Version
             \sqrt{0x31}: 0x00Option 1
Option<sub>2</sub>
              : 0x00Device ID
              : 0x0444 (STM32F03xx4/6)
              : 4KiB (2048b reserved by bootloader)
 RAM
              : 32KiB (size first sector: 4x1024)
  Flash
 Option RAM :
               16<sub>b</sub>System RAM : 3KiB
Write to memory
Erasing memory
Wrote address 0x08006da8 (100.00%) Done.
```
Now disconnect all power supplies, remove the CAP jumper, set the flash jumper to OFF and then set the CAP jumper back to ON.

You can now use your StromPi with the new firmware.

Our information and take-back obligations according to the Electrical and Electronic Equipment Act (ElektroG)

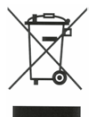

# **Symbol on electrical and electronic equipment:**

This crossed-out dustbin means that electrical and electronic appliances do not belong in the household waste. You must return the old appliances to a collection point.

Before handing over waste batteries and accumulators that are not enclosed by waste equipment must be separated from it.

#### **Return options:**

As an end user, you can return your old device (which essentially fulfils the same function as the new device purchased from us) free of charge for disposal when you purchase a new device.

Small appliances with no external dimensions greater than 25 cm can be disposed of in normal household quantities independently of the purchase of a new appliance.

**Possibility of return at our company location during opening hours:**  SIMAC Electronics GmbH, Pascalstr. 8, D-47506 Neukirchen-Vluyn, Germany

#### **Possibility of return in your area:**

We will send you a parcel stamp with which you can return the device to us free of charge. Please contact us by email at Service@joy-it.net or by telephone.

### **Information on packaging:**

If you do not have suitable packaging material or do not wish to use your own, please contact us and we will send you suitable packaging.

## **6. SUPPORT**

If there are still any issues pending or problems arising after your purchase, we will support you by e-mail, telephone and with our ticket support system.

Email: **[service@joy](mailto:service@joy-it.net)-it.net**

Ticket system: http://support.joy-it.net

Telephone: +49 (0)2845 98469-66 (10-17 o'clock)

For further information please visit our website:

**[www.joy](http://www.joy-it.net)-it.net**